## **Einfaches Meldungsfenster mit UIAlertView**

Ein einfaches Meldungsfenster an den Benutzer wird mit UIAlertView realisiert.

 UIAlertView \*myAlert = [[UIAlertView alloc] initWithTitle:@"Überschrift" message:@"Text" delegate:self cancelButtonTitle:nil otherButtonTitles:@"OK", nil];

[myAlert show];

 Wird mit mehreren Buttons gearbeitet, sollte die aufrufende View das UIAlertViewDelegate-Pr otokoll implementieren und mit der Delegate-Methode

alertView: clickedButtonAtIndex:

überprüfen welcher Button gedrückt wurde. Der Button-Index beginnt dabei bei 0. Bei der Verwendung von mehr als zwei Schaltflächen werden diese untereinander angeordnet.

## **Einfaches Meldungsfenster mit UIAlertView**

Geschrieben von: Philipp

THURSDAY, 05 FEBRUARY 2009 11:36 - Zuletzt aktualisiert THURSDAY, 05 FEBRUARY 2009 12:55

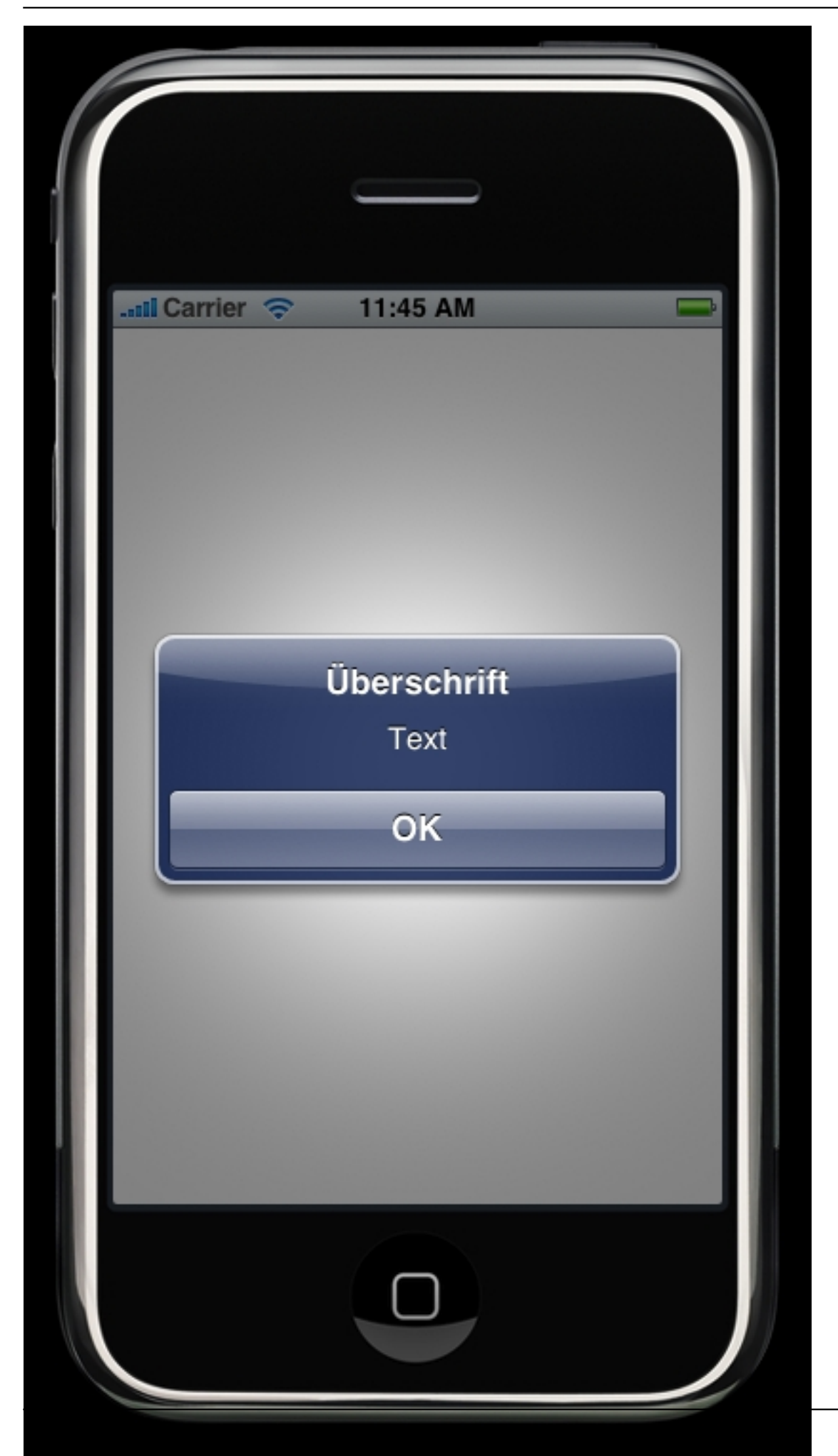

## **Einfaches Meldungsfenster mit UIAlertView**